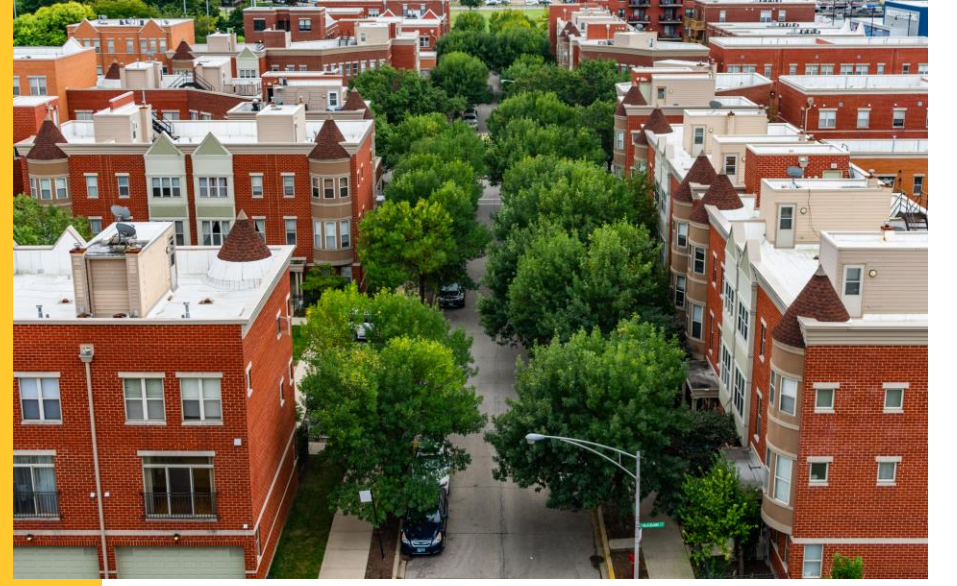

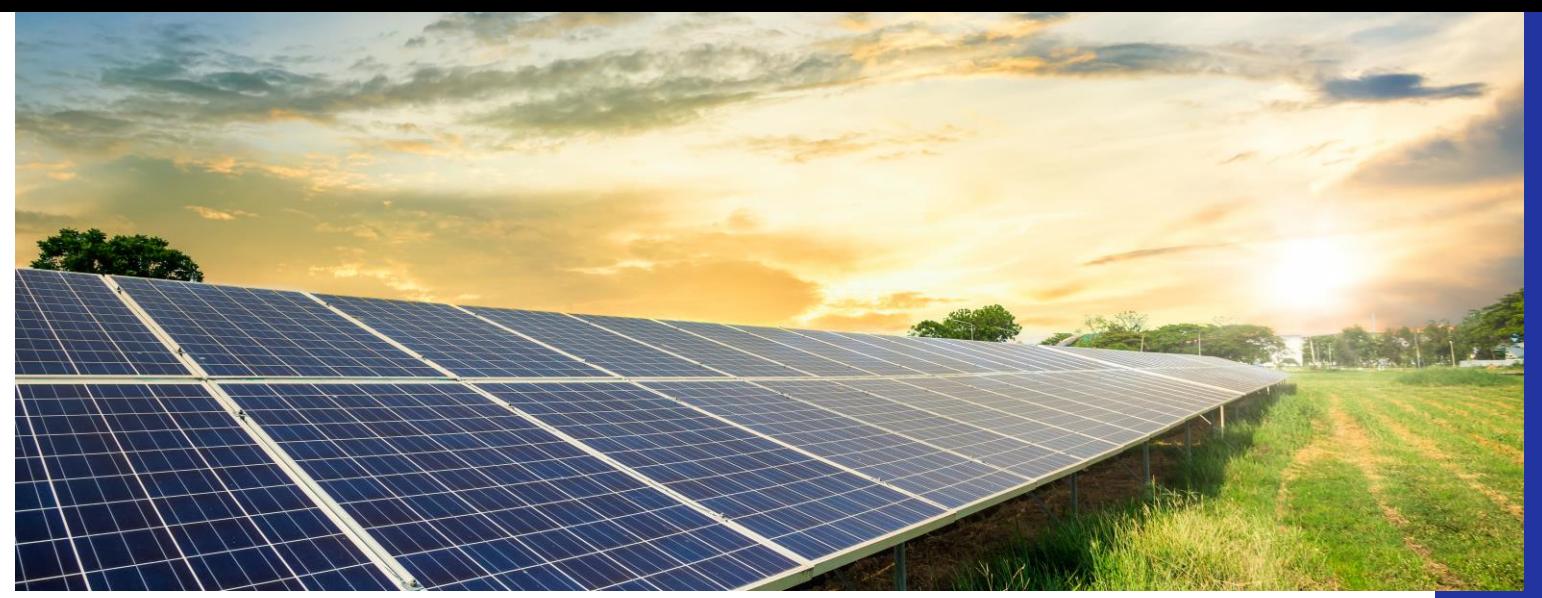

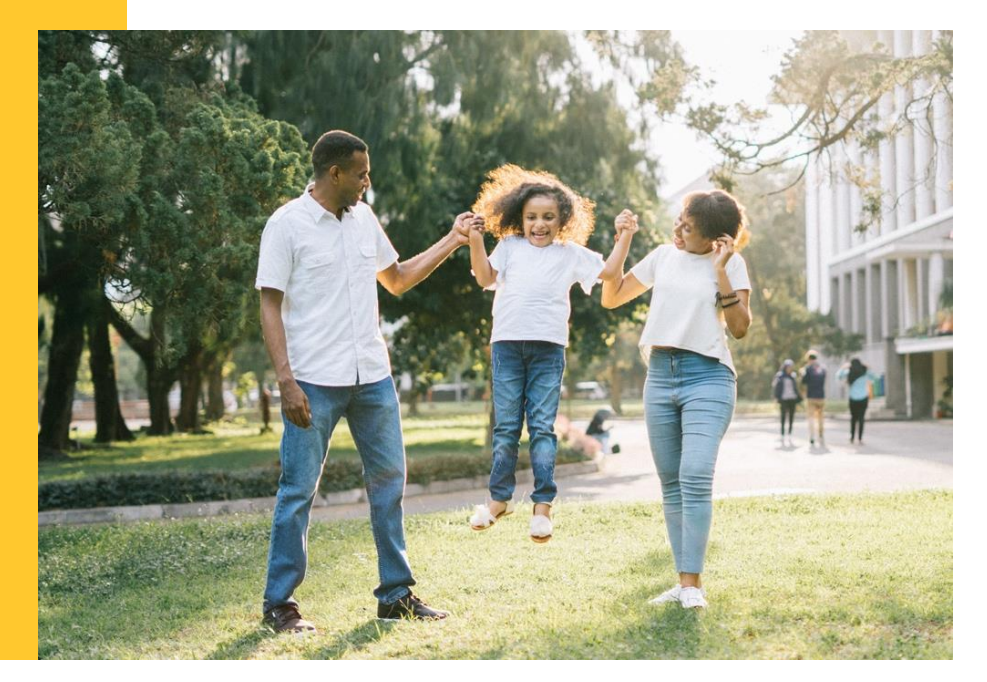

### **Adjustable Block Program Informational Webinar for Approved Vendors**

**Wednesday, July 6, 2022**

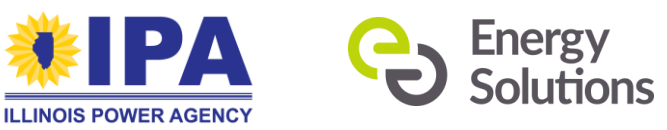

**Presented by: Energy Solutions & Illinois Power Agency**

# **Agenda**

- **Welcome and Presenters**  *IPA and Energy Solutions*
- **June 28 Webinar Recap**  *Energy Solutions*
- **Operational Updates and How-to**  *Energy Solutions*
- **What's Next**  *Energy Solutions*
- **Q&A**  *IPA and Energy Solutions*

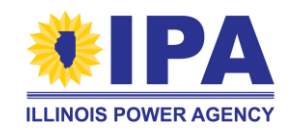

### **Welcome from IPA**

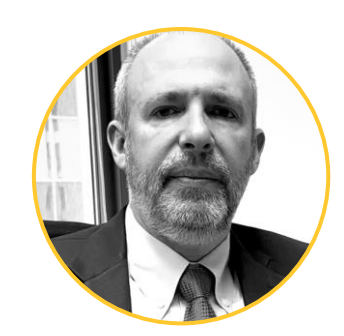

**Anthony Star** Director, Illinois Power Agency

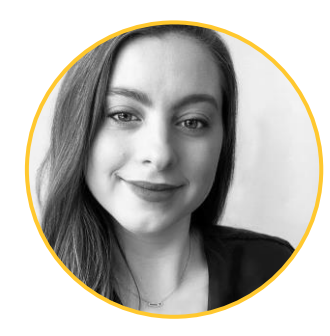

#### **Audrey Steinbach**

Program Manager, Adjustable Block Program/ Illinois Shines, Illinois Power Agency

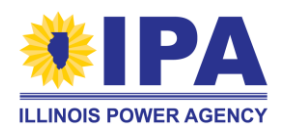

### **Energy Solutions' Presenters**

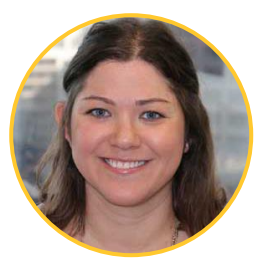

**Tamara Perry** Director, Solar and Storage Programs

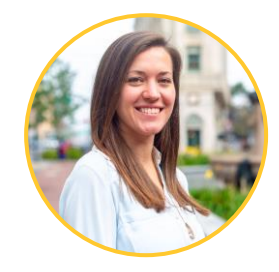

**Rebecca Feuerlicht** Senior Manager

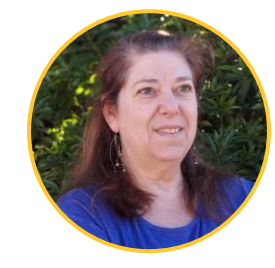

**Randi Moscoe** Senior Software Product Owner

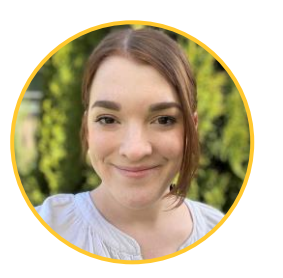

**Keely Weiss** Project Manager II Program Operations

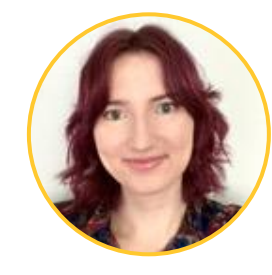

**Sara Wood** Data Analytics and Reporting Project Manager

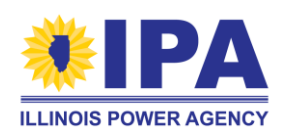

### **June 28 Webinar Recap**

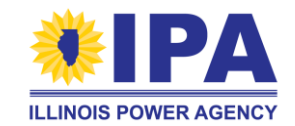

### **The Energy Solutions ABP Team**

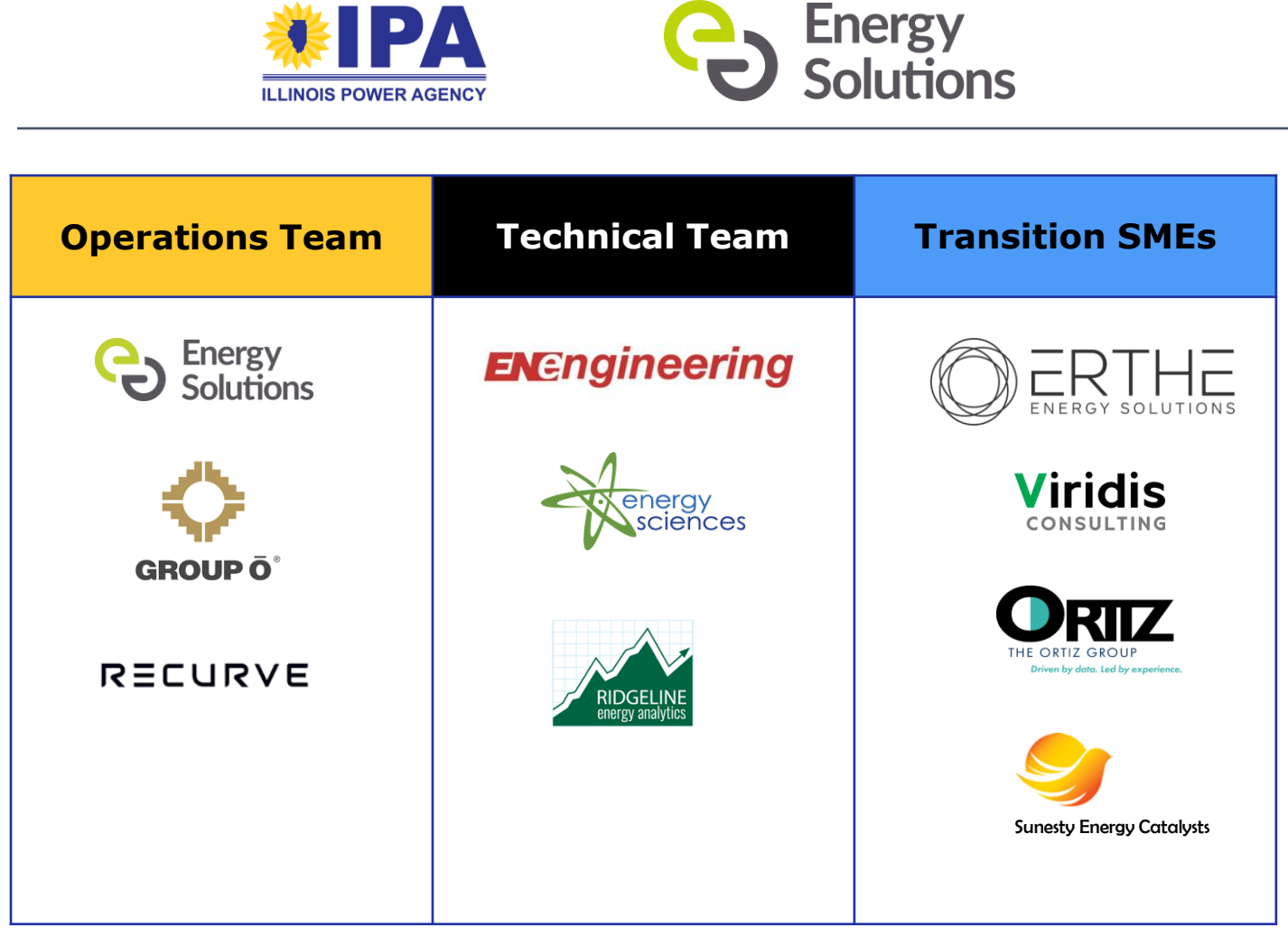

#### **Program Administrator**

Support key functions and efforts including:

- Program Management
- Operations and Systems
- Technical Engineering Assistance
- Contact Center
- Consumer Protection
- Stakeholder Communications and Resources
- Diversity, Equity and Inclusion
- Sector Strategists

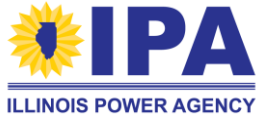

### **Transition Period Operational Review**

Review key activities and activities to close out on existing portal, and whether activities will be handled via initial new portal, SharePoint or Email processes

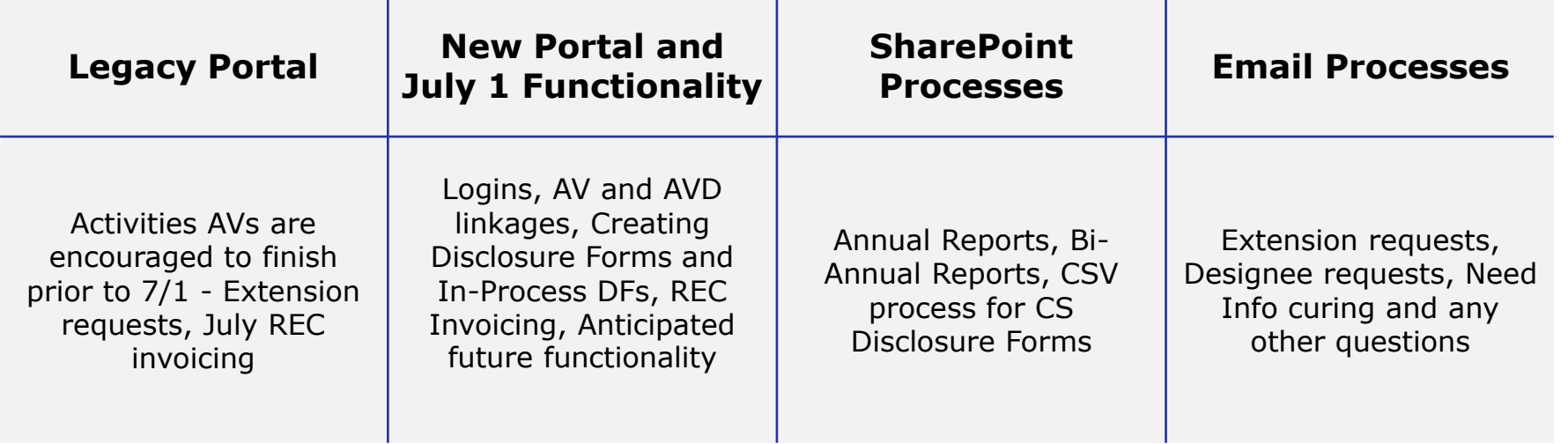

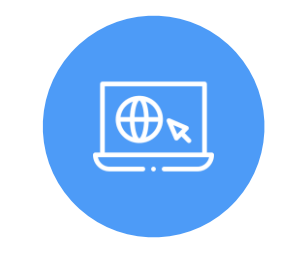

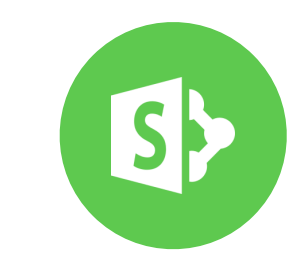

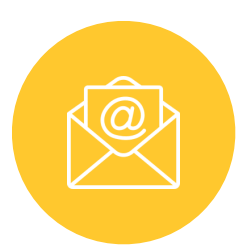

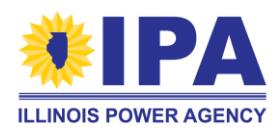

### **Questions and Answers – 6/28/22 Webinar**

#### **Nearly 75 questions were posed by attendees!**

- Portal Access
- Disclosure Forms
- CSV access for Community Solar and Distributed Generation projects
- Approved Vendor management
- Deadline management
- Backlog applications and application processing
- Community Solar subscription management
- Marketing and Consumer Protection
- Miscellaneous
- Questions and answers can be found at [www.IllinoisABP.com](http://www.IllinoisABP.com)

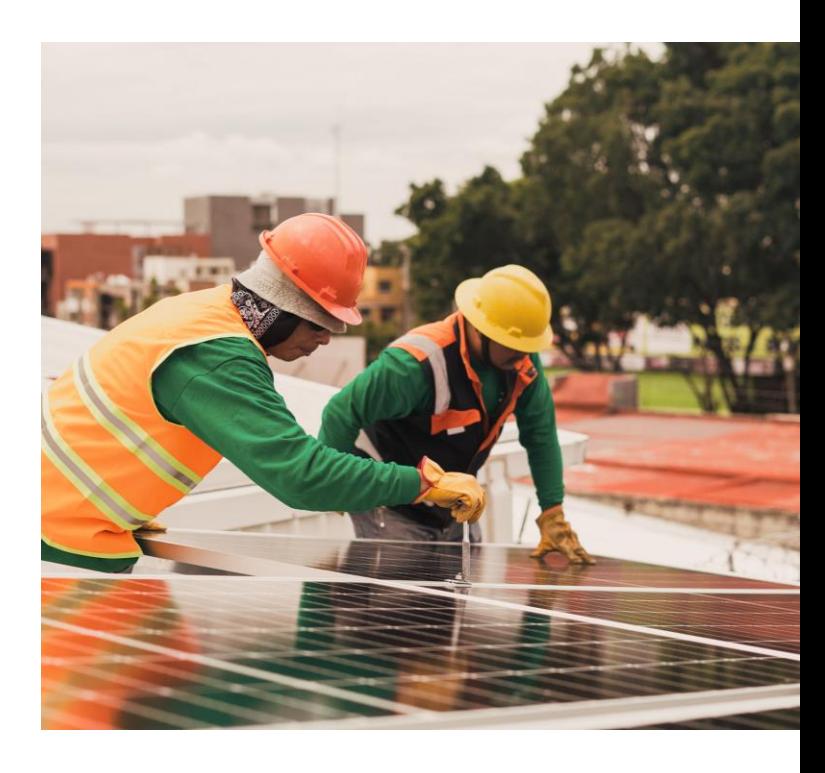

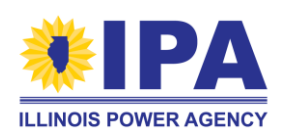

### **Operational Updates and How To**

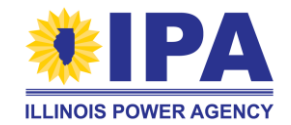

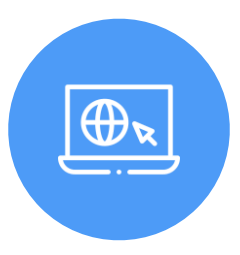

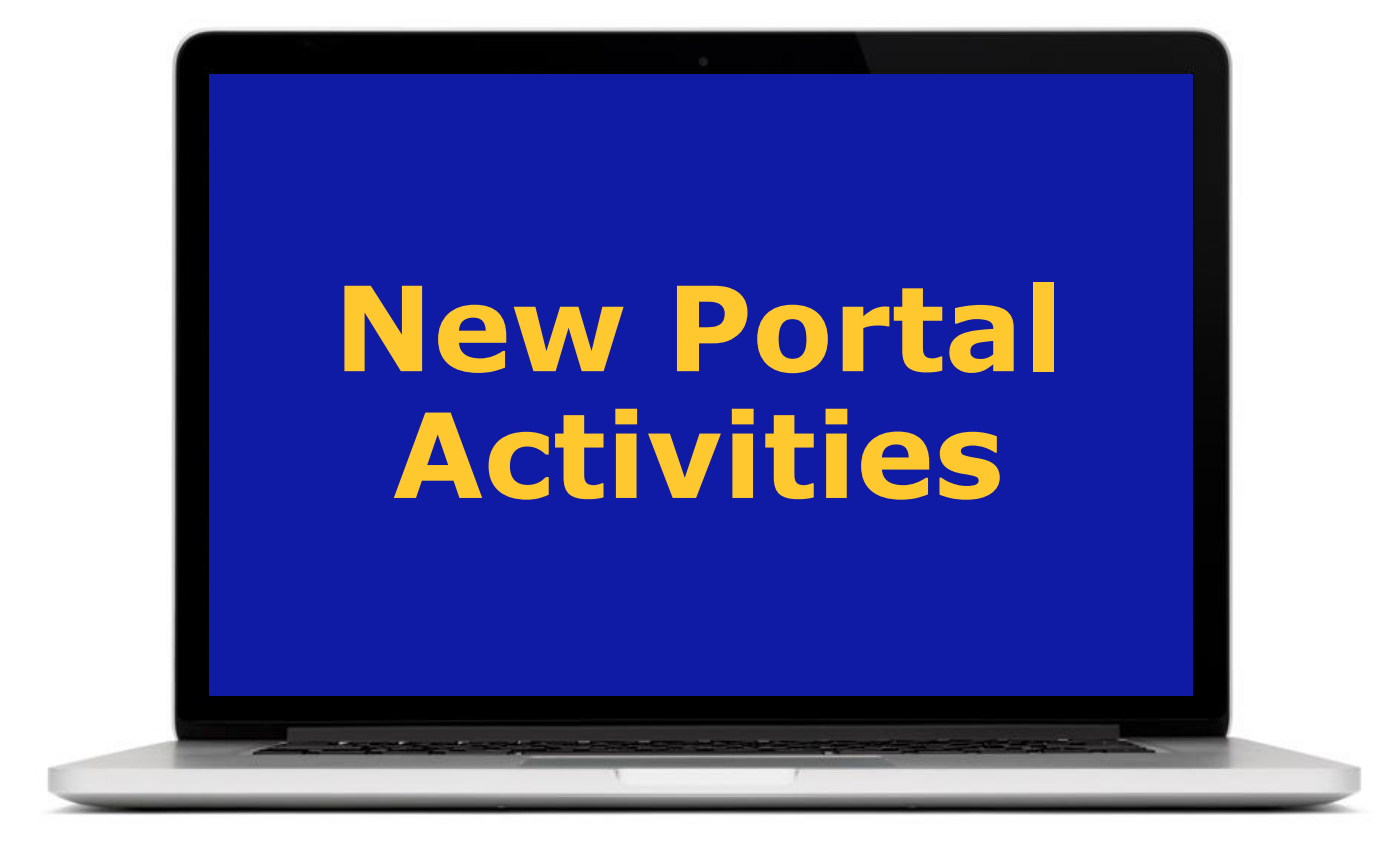

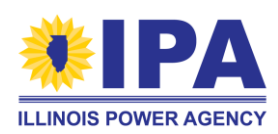

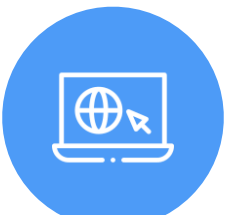

### **New ABP Portal – July Release**

**<https://portal.illinoisabp.com/> - Portal URL remains the same** New Password/Same Username

For first time login into the new ABP Portal, all users, including those with Portal access prior to July  $1<sup>st</sup>$ , as well as new users, are required to reset (or newly establish) their passwords, using the Forgot Password process to establish a new, secure Portal password.

Our webinar presentation should have mentioned that for identification management purposes, the Forgot Password link process triggers the generation of a unique URL sent to the AV at their registered program email, which then supported a unique, user authentication process. The system did not make use of a default password.

- 1. At the Sign In area, click Forgot Password
- 2. At the Forgot Password screen, enter registered program email
- 3. Click the unique URL sent to you via email
- 4. Use the Password Reset tool

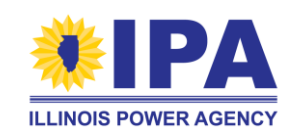

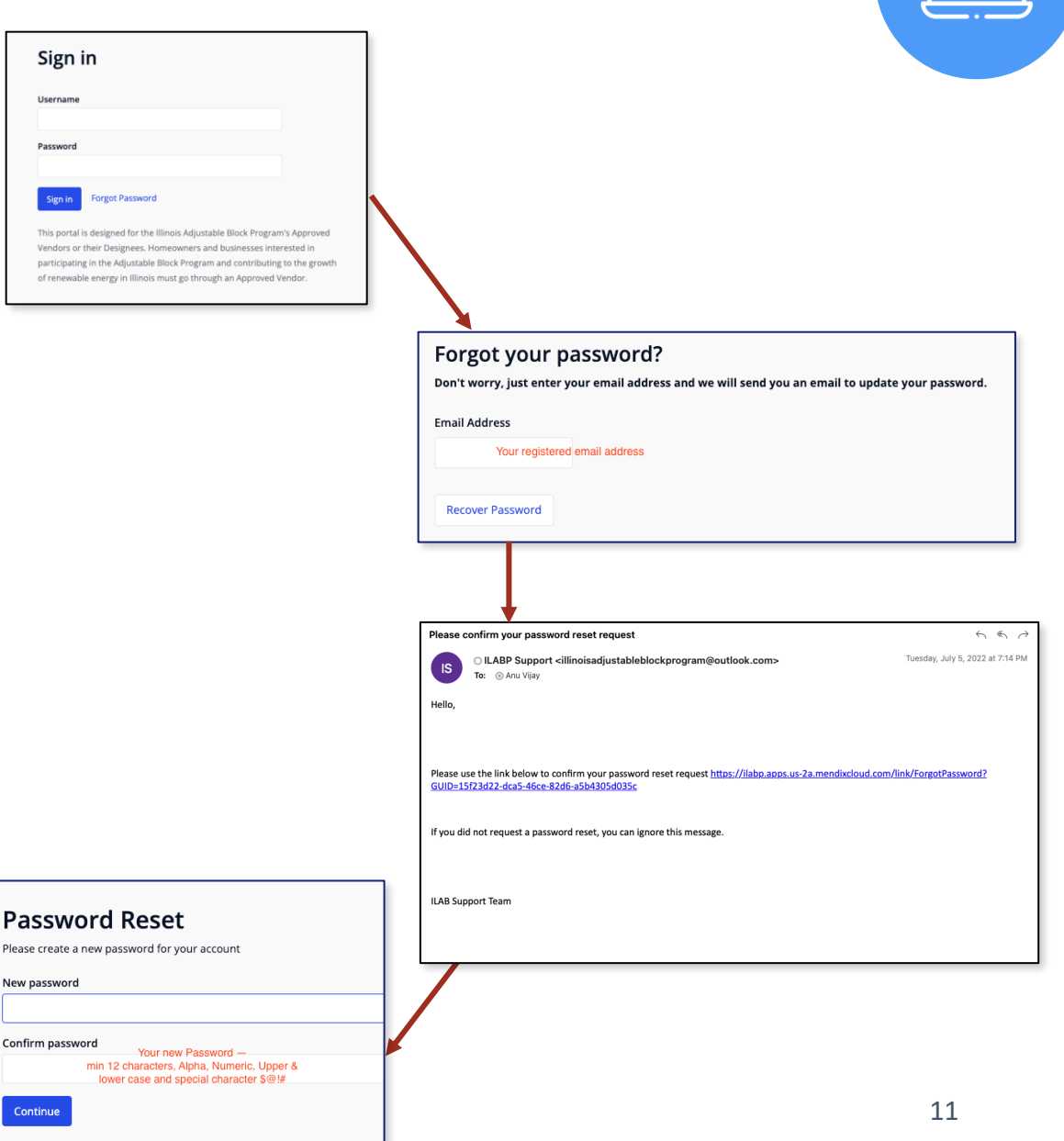

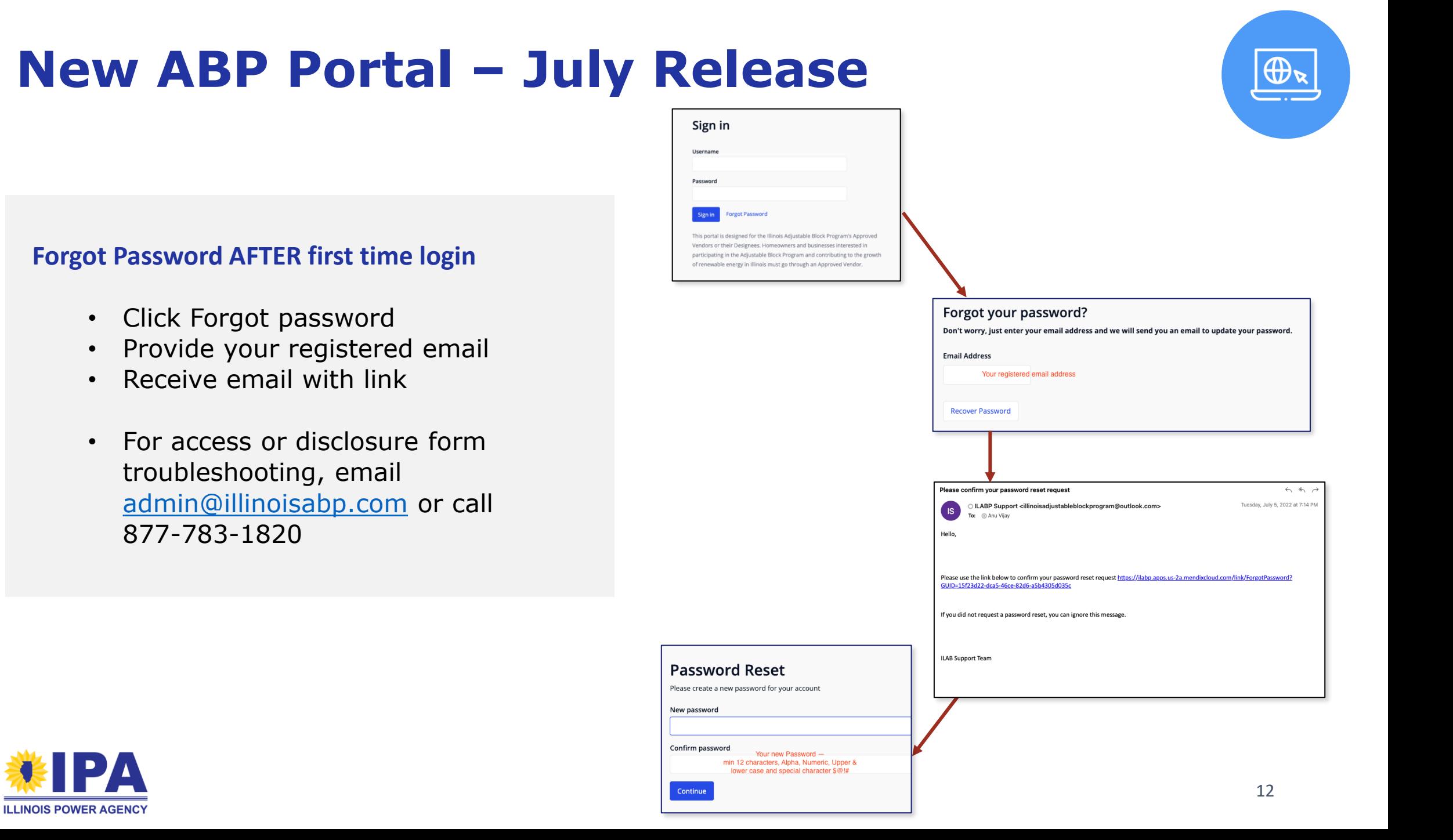

### **New ABP Portal – July Release**

#### **Disclosure Forms**

#### **Data brought over from Legacy portal**

- Submitted, Awaiting Signature, Complete
- Signed .pdf which were uploaded and are stored (accessible soon)
- Awaiting signature will be resent thru Energy Solutions so they can be received and then updated to status complete (coming soon)

#### **View a disclosure form – starting place**

- Workbench
	- Search by Form ID & System Name
	- More sort and search due soon

#### **Create a new disclosure form (from Workbench) (direct create soon)**

- Distributed Generation
- Community Solar

#### **Create .pdf for signature (coming soon)**

#### **Upload a disclosure form (wet signed .pdf) (coming soon)**

### **Landing Page – Vendors and Designees**

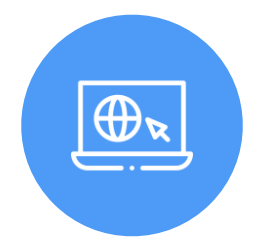

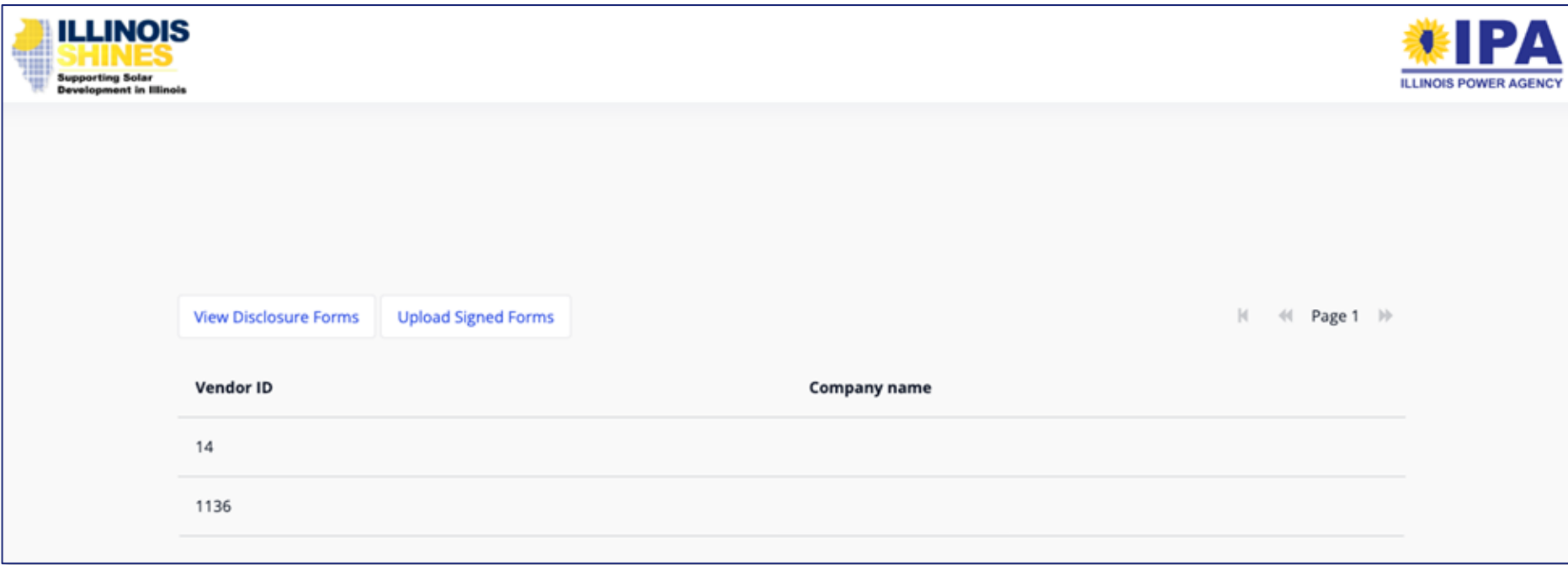

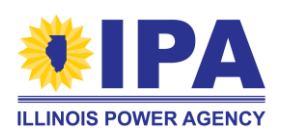

### **Landing Page – Vendors and Designees**

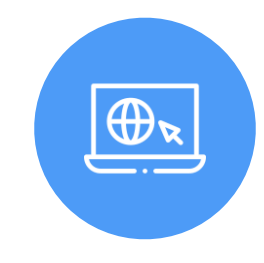

#### **SELECT YOUR VENDOR ID**

**(You should see a color change for your selected row). Then, select View Disclosure Forms**

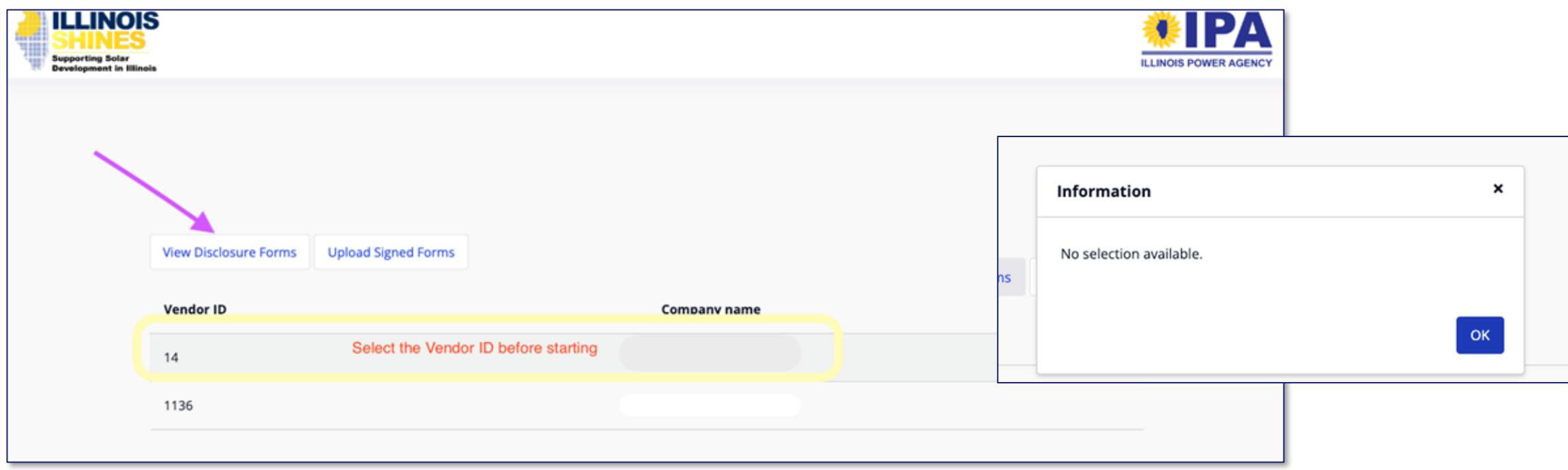

**If you forgot to make a selection, you will receive this message - Just click OK, and select a vendor ID**

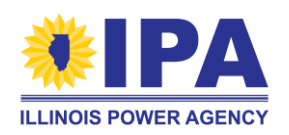

### **Landing on the Disclosure Form Workbench**

#### **DF which have been created under your vendor ID will be listed**

- *System names have been hidden to protect data*
- *Application data is still being imported and may not be present at this time*

#### **New forms created on this portal may have status "In Progress" and "Resume Form" is working**

• The other Action buttons are soon to be released

#### **Imported forms have statuses of Completed, Submitted, Awaiting Signature**

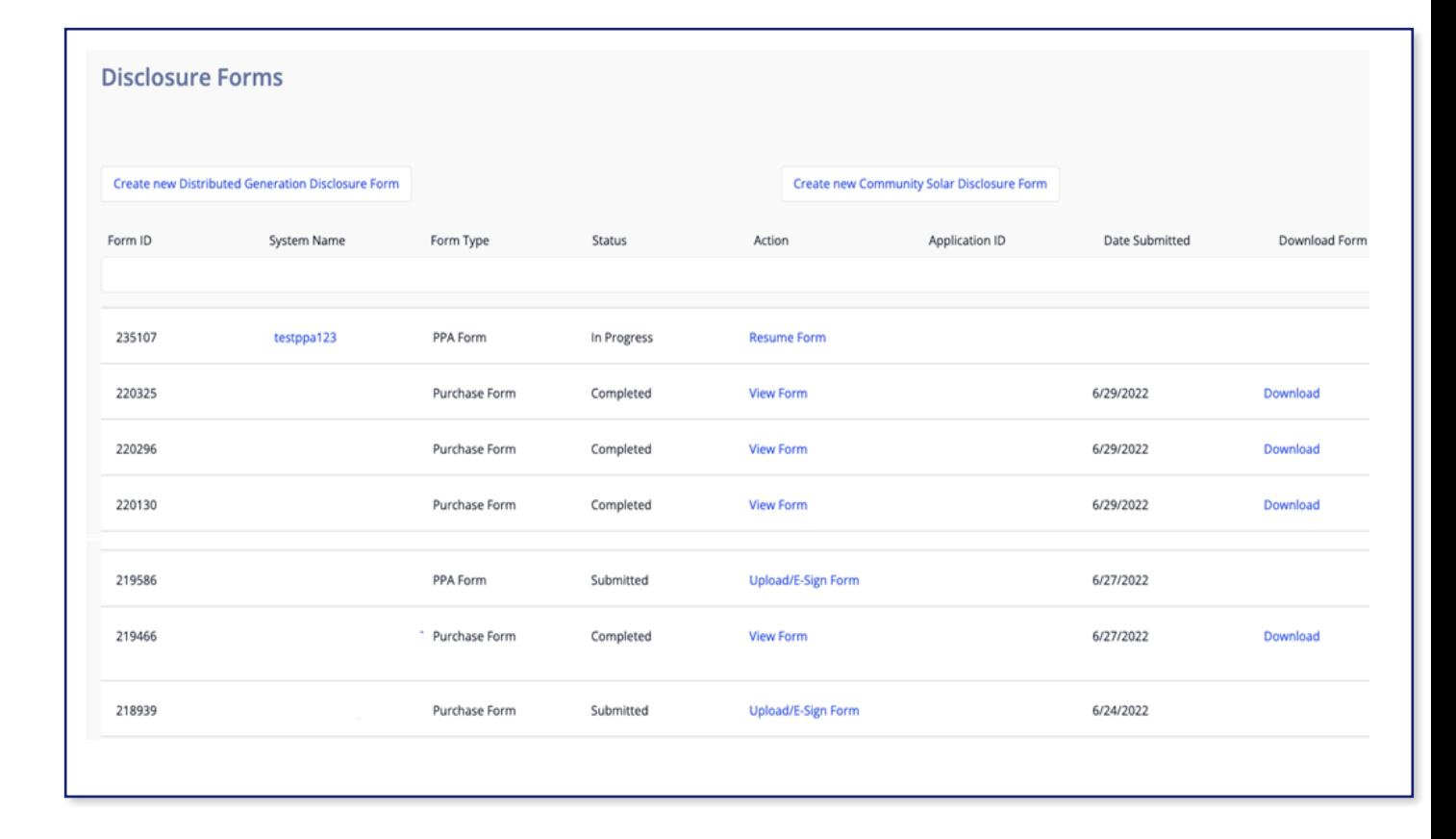

![](_page_15_Picture_9.jpeg)

![](_page_15_Picture_10.jpeg)

### **Searching – By System Name, By Form ID**

![](_page_16_Picture_1.jpeg)

#### **By System Name, using a string: By Form ID :**

![](_page_16_Picture_24.jpeg)

![](_page_16_Picture_25.jpeg)

![](_page_16_Picture_6.jpeg)

![](_page_17_Picture_1.jpeg)

Substantially the same as the legacy portal, with minor look and feel differences.

![](_page_17_Picture_32.jpeg)

![](_page_17_Picture_4.jpeg)

![](_page_18_Picture_1.jpeg)

The vendor ID you selected at the start is automatically assigned. IF you have other vendors you are associated to, you may make a change now.

Select your form type.

Add a system name.

Then, **Save and Continue**

![](_page_18_Picture_50.jpeg)

![](_page_18_Picture_7.jpeg)

![](_page_19_Picture_1.jpeg)

Errors in data entry are flagged before you go to the next section -

Click OK to close the message then you can manage what issue need to be addressed

![](_page_19_Picture_50.jpeg)

![](_page_19_Picture_5.jpeg)

![](_page_20_Picture_1.jpeg)

As each section is completed and validated, the next section will open:

![](_page_20_Picture_21.jpeg)

![](_page_20_Picture_4.jpeg)

![](_page_21_Picture_1.jpeg)

When filling out data, there are options to use existing address information in several places in the form.

![](_page_21_Picture_24.jpeg)

![](_page_21_Picture_4.jpeg)

![](_page_22_Picture_1.jpeg)

![](_page_22_Picture_25.jpeg)

Note: use Seller Info matches what was entered earlier

![](_page_22_Picture_26.jpeg)

![](_page_22_Picture_5.jpeg)

![](_page_23_Picture_1.jpeg)

COMPLETE ALL SECTIONS –

REVISIT ALLOWED to make any last-minute changes.

See message at the end for hints and added information

And then **"SUBMIT"**

![](_page_23_Picture_53.jpeg)

After submitting, you will be able to access this form from your dashboard. To find this form on your Consumer Disclosure Form Dashboard and search for Form ID #235110

After downloading the form, you must have it signed by the Customer and uploaded or sent to the customer for an electronic signature.

![](_page_23_Picture_9.jpeg)

### **Upcoming Features**

![](_page_24_Picture_13.jpeg)

![](_page_24_Picture_2.jpeg)

 $\boxed{\bigoplus_{\sim\, \smash{\sim}}$ 

![](_page_25_Picture_0.jpeg)

![](_page_25_Picture_1.jpeg)

![](_page_25_Picture_2.jpeg)

### **Legacy Portal**

![](_page_26_Picture_1.jpeg)

- Please note the legacy ABP portal run by InClime ceased to be available after 2PM Central on June 30, 2022.
- Read-only access to the legacy portal will be granted to Approved Vendors and Designees on an as-needed basis and at the discretion of the IPA.
- Please email IPA. Solar@illinois.gov to request read-only access, if needed.
- **Submit any Part I or II applications before 2PM Central (by June 30, 2022)**
- **July REC Invoicing (more details on next slide)**

![](_page_26_Picture_7.jpeg)

![](_page_26_Picture_8.jpeg)

### **July REC Invoicing**

- Those AVs who have projects eligible for REC invoicing in July should have received an email from InClime on June 30th with access information.
- July REC invoicing is open from July  $1 10$  only
- Login to the legacy portal remains the same
- Process to generate invoices is the same
- After July REC invoicing is complete, invoice history will be migrated into the legacy Portal for read-only access.

![](_page_27_Picture_7.jpeg)

![](_page_27_Picture_8.jpeg)

![](_page_27_Picture_9.jpeg)

![](_page_28_Picture_0.jpeg)

## **Temporary Processes**

**The Company's Company's Company's Company's Company's Company's Company's Company's Company's Company's Company's Company's Company's Company's Company's Company's Company's Company's Company's Company's Company's Company** 

![](_page_28_Picture_2.jpeg)

### **Temporary Processes – SharePoint and Email**

#### **SharePoint Processes**

- Annual Report
- Bi-Annual Report
- CSV process for Community Solar Disclosure Forms
- Community Solar Subscriber Management

#### **Email Processes**

- Designee Requests
- Extension Requests
- Need Info Responses
- General questions

![](_page_29_Picture_11.jpeg)

![](_page_29_Picture_12.jpeg)

![](_page_29_Picture_13.jpeg)

### **Accessing SharePoint**

![](_page_30_Picture_1.jpeg)

![](_page_30_Figure_2.jpeg)

![](_page_30_Picture_3.jpeg)

### **Accessing SharePoint**

![](_page_31_Picture_1.jpeg)

![](_page_31_Picture_13.jpeg)

![](_page_31_Picture_3.jpeg)

### **Annual Report**

#### **Both necessary emails have been sent**

- One email with SharePoint access
- One email with links to Annual Report and instructions

#### **Reminders**

- Self identification required
- Reference SharePoint folders
- Progress not saved
- Click Submit button
- Open July 5th July 15th, 2022
- Failure to submit an annual report is considered an event of default under the REC contract.

![](_page_32_Picture_11.jpeg)

#### 2022 Annual Report Form IL ABP

\* Required

Please submit your response to the 2022 Annual Report using this form. This is a shift in approach from previous years where the Annual Report was completed and submitted solely through the ABP portal.

Answers to these questions should reflect all ABP activity from June 1, 2021 through May 31, 2022.

The Annual Report will open on July 5, 2022, with submitted responses due by Approved Vendors to the Program Administrator by July 15, 2022. Please keep in mind that submission of an Annual Report is a requirement and failure to submit an Annual Report is an Event of Default under the REC Contract.

Once you begin, progress will not be saved. Your response must be recorded and submitted in one sitting. Please do not submit duplicate responses. If you need to edit any of the information in your response to the Annual Report, or have any questions, please contact the Program Administrator at admin@illinoisabp.com.

Please be sure to click the Submit button at the end of the form. If you do not click this button, your entries will be deleted and your submission will not be recorded.

If you do not have any relevant projects for the Annual Report and your SharePoint folder (correctly) does not contain any files, you still must submit a response indicating N/A as appropriate.

Please see the 2022 Approved Vendor Annual Report Guide, which was emailed to you, for further instructions.

1. Vendor ID

If you are unsure of your Vendor ID, please reference your SharePoint folder name or annual report email which will include this number. It is a one, two, or three digit number. \*

Enter your answer

2. Company Name \*

Enter your answer

3. Your First and Last Name \*

Enter your answer

![](_page_32_Picture_28.jpeg)

### **Bi-Annual Report**

![](_page_33_Figure_1.jpeg)

- Email notification sent when a response is due
- Use SharePoint link for Annual Report access
- Provide responses directly in Excel form
- Responses shared with Utility

![](_page_33_Picture_36.jpeg)

![](_page_33_Picture_7.jpeg)

### **Community Solar Disclosure Form Workaround Process**

![](_page_34_Picture_1.jpeg)

#### **On request – ES will create a community solar disclosure form folder on SharePoint to act as a document transfer hub**

• Three subfolders will be: "Blank Disclosure Form PDF", "Executed DFs", and "DF CSV"

#### **Blank DFs Folder – Access blank, unique DFs**

• Each DF has a pre-populated name and number – Please do not change

#### **Executed DFs Folder – Upload populated, executed DFs**

• Both wet and electronic signatures are acceptable

**DF CSV – Upload populated CSV template**

![](_page_34_Picture_9.jpeg)

### **Subscriber Management**

![](_page_35_Picture_1.jpeg)

**Process to update Subscribers for next Quarterly Subscriber Verification beginning September 1, 2022**

#### **Temporary SharePoint based process**

- Create Workbook for each Approved Vendor
- Input subscribers from Legacy Portal, as well as any unassigned disclosure forms

#### **Disclosure Form and Subscriber Tab**

- AVs and AVDs can create subscribers based on disclosure forms
- PA team will input disclosure forms from the portal or temporary CSV option

#### **Project Dashboard Tab**

• Summarizes total and small subscribers by project

#### **Available July 20th, 2022**

![](_page_35_Picture_12.jpeg)

### **CS Subscriber Tracking Demo**

![](_page_36_Picture_1.jpeg)

![](_page_36_Picture_14.jpeg)

![](_page_36_Picture_15.jpeg)

![](_page_36_Picture_4.jpeg)

<u>and Providence and Contract Contract</u>

### **Designee Request Form & Process**

![](_page_37_Picture_1.jpeg)

#### **1. Designee Makes Request**

• Contact PA by phone or email to request a Designee Request Form

#### **2. Designee Completes, Signs and Initials Form**

- Form includes basic information, requested designee roles, initials on program attestations, and a signature
- Designee returns form to AV

#### **3. AV Sends Completed Designee Request Form to PA**

• Once the Designee has completed the form, it is sent to the AV, who emails the form to the PA, providing record of approval.

#### **4. PA Tracks New Designee Relationship**

\*Note that portal registration is paused until September 1, 2022

![](_page_37_Picture_11.jpeg)

### **Designee Request Form**

#### **Designee Request Form**

Section 6.9.1 of the Revised Long-Term Plan describes a new requirement for any third-party (i.e., non-Approved Vendor) entities that have direct interaction with end-use customers of the ABP to register as a Designee and be listed on the ABP and Illinois Shines websites, along with the Approved Vendors with which they work. The purpose of this new requirement is to increase transparency for the Program. Potential customers will be able to verify that a company that reaches out to them is a registered Program participant and likewise be able to review if they are listed in the Program's consumer complaint database or the disciplinary actions report. All Designees will be added to the Program's Designee database once registered. This database will be housed on both the ABP and Illinois Shines websites. Moving forward, all third-party entities that have direct interaction with end-use customers of the ABP and that operate within the Illinois Adjustable Block Program need to register by submitting a Designee Request Form, which is a temporary process during the program transition. Please note that portal access for new designees will be delayed until September, 2022.

- . Disclosure Form Designee An entity that is permitted to generate Disclosure Forms on behalf of an Approved Vendor.
- Community Solar Subscriber Designee An entity that is permitted to manage the community solar subscription information for an Approved Vendor's community solar projects.
- Marketing or Sales Designee An entity that is designated to act as a marketing agent and/or customer acquisition agent on behalf of an Approved Vendor or Designee. This includes, among others, entities that engage in solicitations through any channel (inperson, telephone, etc.), as well as entities that perform online lead generation services.
- . Installer Designee An entity that has been designated to install systems on behalf of an Approved Vendor or Designee.

The IPA and Program Administrator reserve the right to add or remove roles as needed over time. Once a Designee as completed, initialed, and signed the Designee Request Form, it should be emailed to the Approved Vendor to return to the Program Administrator. In writing, the Approved Vendor must provide approval to the Program Administrator to accept the Designee Request Form. A new Designee is not authorized to act in the indicated role until affirmatively approved in writing by one or more Approved Vendors. A Designee is authorized to act only in that designated role with Approved Vendors that have approved it as a Designee and have not revoked that acceptance.

Existing Designees of an Approved Vendor have 45 days from the release of this Program functionality on October 26, 2020 to register and act in compliance with this new Program requirement Failure by a Designee to comply with applicable Program requirements could subject the Designee to suspension or termination from registration. If the Designee ignores a suspension or termination decision made by the Program Administrator or the IPA and continues its market activity nonetheless, any Approved Vendor or Designee that works with the Designee during that period may be subject to discipline. Likewise, Approved Vendors and Designees found to be working with entities that fail to register as Designees with the Program will be subject to discipline.

ILABP | www.illinoisabp.com | admin@illinosiabp.com

![](_page_38_Picture_10.jpeg)

![](_page_38_Picture_164.jpeg)

Social Media: Please include all social media accounts that contain Illinois Adjustable Block Program (ABP) information, market your company's ABP offers, and/or connects customers to the ABP.

We hereby agree to the following terms and conditions for our approval and ongoing participation as an Approved Vendor Designee ("Designee") in the Illinois Adjustable Block Program ("ABP").

- Please initial below
- We have reviewed and commit to comply with all ABP requirements applicable to our work as a Designee.
- We have read, understand, and will abide by the Program's Marketing Guidelines, Program Guidebook, and associated materials, and commit to ensuring that our employees and any agents operating on our behalf are trained to understand and abide by these requirements.
- We acknowledge that, subject to our approval as a Designee by one or more Approved Vendors, we will be listed in a public database of Designees on both the ABP website (illinoisabp.com) and the Illinois Shines website (illinoisshines.com).
- We will maintain accurate, current, and comprehensive registration information related to our business relationships with Approved Vendors and acknowledge this information is subject to review, verification, and acceptance by the Approved Vendor.
- We acknowledge and accept that Designees that act in violation of ABP requirements are subject to disciplinary action from the IPA which could result in suspension from the ABP of both the Designee and/or any Approved Vendors on whose behalf the Designee ultimately acts.

Additionally, through my execution below, I assert that I have the authority to enter into binding agreements on behalf of this Designee.

![](_page_38_Figure_21.jpeg)

![](_page_38_Picture_22.jpeg)

### **New Approved Vendor Requests**

- **Applications for new Approved Vendors are paused until September 1, 2022.**
- **Any companies interested in becoming an Approved Vendor can be added to a waitlist.**
- **Reminder that renewal requirements for Approved Vendors are also paused until September 1, 2022.**

![](_page_39_Picture_4.jpeg)

![](_page_39_Picture_5.jpeg)

### **For Ongoing Support**

#### **Process to request extension has not changed**

- Email requests to IPA (IPA. Solar@illinois.gov) and contracting utility (ComEd, Ameren, or MidAmerican)
- Energy Solutions will email new Schedule A to AV and Utility within 24 hours of an extension being approved

#### **Responses to** *Need Info* **requests have not changed**

• Provide any *Need Info* request, and PA team will process in your applications.

#### **For any other questions, please submit via email –** [admin@illinoisabp.com](mailto:admin@illinoisabp.com)

![](_page_40_Picture_7.jpeg)

![](_page_40_Picture_8.jpeg)

### **Application Processing Timeline**

![](_page_41_Picture_1.jpeg)

![](_page_41_Figure_2.jpeg)

![](_page_41_Picture_3.jpeg)

![](_page_42_Picture_0.jpeg)

![](_page_42_Picture_1.jpeg)

### **What's Next**

#### **For immediate support, email [admin@illinoisabp.com](mailto:admin@illinoisiabp.com)**

- Growth through Collaboration AVS and AVDs, IPA and the ES team
	- Increased stakeholder collaboration, forums, communications and engagement
	- Skilled Program Management, Operations, Software, Support and Communications
	- Concierge Service (Sector Strategists and Self-operated Call Center)
	- Experienced engineers providing tech review & project support
- Upcoming new portal functionality and support, including enhanced capabilities (including August 1st-15th API/CSV Disclosure Forms)
- Improved websites with focus on updated resources, announcements and materials supporting AV efforts, and enhancing the consumer experience

![](_page_43_Picture_9.jpeg)

![](_page_44_Picture_0.jpeg)

![](_page_44_Picture_1.jpeg)

![](_page_45_Picture_0.jpeg)

![](_page_45_Picture_1.jpeg)

![](_page_45_Picture_2.jpeg)